**JUnit Crack Free [Mac/Win] [April-2022]**

# **[Download](http://findthisall.com/ZG93bmxvYWR8SlY4WkhOc09IeDhNVFkxTmpnNU1qTTFNbng4TWpVNU1IeDhLRTBwSUZkdmNtUndjbVZ6Y3lCYldFMU1VbEJESUZZeUlGQkVSbDA/schulman.deewane/grandparenting.lines/atypy.SlVuaXQSlV.loehr)**

#### **JUnit Crack + Activation Code With Keygen Download For PC**

JUnit Crack is a simple, extensible, componentbased unit testing framework for Java. It provides a collection of... In this tutorial, we will discuss how to install an Apache Tomcat server on a VMware Virtual Machine (VM) using the command line. We will also go through the various steps related to the installation of a Tomcat server on a CentOS 6 server using the command line. This will be a Linux CentOS 6.3 tutorial, which should be easy enough to follow along. We have prepared everything for you to try this tutorial by setting up the VM on VMware Fusion and installing Tomcat within the VM. You can choose to install Tomcat as a web server or not. I have used this tutorial to install Tomcat on a CentOS 6 VM on my Mac as a local web server (by choosing "No" for installing Tomcat as a web server). If you want to set up a web server to host your own website, it is probably a good idea to do that as we will cover it in another tutorial. Since you have to run this on a VM, it would be easier to write the commands in a notepad document. If you have any issues or something is unclear, please let us know by commenting below. Once again, the download link to the VMware ESXi installer is here. I assume you have VMware Fusion and the latest version of it installed. Step 1: Download the VMware ESXi Installer Install a VM on VMware Fusion While VMware provides you with preinstalled VMs, sometimes you need to make changes to the installed ones and install a new VM. In order to install a new VM on VMware Fusion, you need to launch VMware Fusion, go to Preferences, then to Install a New VM. Once you have your Mac ready, launch the VMware Fusion application and proceed to follow the

prompts for the VMware ESXi installer. Once finished, the VM will be installed and the VMware Fusion icon should appear in your Dock. You can launch it or leave it running in the background. Create a new Ubuntu VM If you have VMware Fusion, you can follow the steps to create a new VM. If not, it is possible to create an Ubuntu VM using the VMDK option from the VMware Fusion web site. Step 2: Create a New VM Open the VMware Fusion application. You can find the option to create new VMs in the menu bar of VMware Fusion. In

## **JUnit Crack+ Keygen For (LifeTime)**

Briefly, JUnit Torrent Download is an What is a Unit Test? Unit test are those tests that you are executing from time to time to ensure the application is running correctly. If you test a single procedure, then it is a functional test. If you test the entire application, then it is a regression test. If you are testing the data, then it is a data-driven test. Understand the importance of testing. It is very important to test that all of your code is working in proper function What is Red Hat Code Scanning? 1. Red Hat Code Scanning analyzes applications and detects any failing coding standards. It also finds security issues in untrusted code. This service is perfect for those wanting to check their applications for security vulnerabilities. 2. Rule-based scan analysis runs as a background process and can be configured to scan The Open Source Philosophy Open Source is one of the most commonly defined terms in business, and by its very definition, Open Source is a philosophy. It's a way of thinking about a company's business practices and rules, and the tools, practices, and principles used to make it. The use of open source products helps companies across the globe to lower their Open

Source License The Open Source license is the most commonly used license to release software for the public. You can read our article on opensource.com by clicking here. The open source license is special because it allows you to use the software however you want. You're not constrained by any kind of rules, just terms and conditions. Go to www.opensource.com Open Source License The Open Source license is the most commonly used license to release software for the public. You can read our article on opensource.com by clicking here. The open source license is special because it allows you to use the software however you want. You're not constrained by any kind of rules, just terms and conditions. Go to www.opensource.comHigh-resolution computed tomography of the chest in the evaluation of

childhood pneumonitis. High-resolution computed tomography is an emerging tool in the evaluation of chronic pediatric lung disease. This article reviews the indications, techniques, and potential advantages of high-resolution computed tomography in the management of pediatric lung disease. The authors used Medline search (Medline through PubMed, 1968-2006) to identify all published highresolution computed tomography studies using b7e8fdf5c8

## **JUnit Free Registration Code Download**

[url= is an open source framework that was written in Java that is designed to make it easy to write automated tests for Java. It is designed to be used together with another framework, such as JUnit4. JUnit was first released in 2001 and is currently maintained by a core team of four developers that are working full-time on it. [url= includes many features such as: \* Test categories. \* Reusable test groups. \* The ability to specify a rules for test names. \* Test events. \* A restricted set of types of exceptions thrown by the test engine. \* Integration with the various tools that support it. \* Ability to run tests based on their results. JUnit vs MUnit The main difference between [url= and [url= is that  $[url= is an open source project, whereas  $[url=$$ is proprietary. You can see more on the differences between  $[url= and [url= in [url= 4$ Documentation[/url]. Why JUnit? The choice to use JUnit to run test cases was based on the fact that it had a simple API, which is its most important feature. There are also multiple frameworks in the JUnit ecosystem that provide the following additional features: \* Test suite code generators that allow you to define templates for test

#### **What's New in the JUnit?**

This is a simple and handy Java-based framework that allows you to write and run automated tests. The software is built as an instance of the xUnit architecture for unit testing frameworks. Now you can use this tool to easily run your tests. JUnit is designed to be a simple and handy Java-based framework that allows you to write and run automated tests. The software is built as an instance of the xUnit architecture for unit testing frameworks. Now you can use this tool to easily run your tests. Visual Studio 2017, I, there are ways to skin a cat and ways to execute in creating a new project. First, why create another functionality is not necessary if there is no need to do it. Second, why make a project for it, when there are so many other ways to do it. Of course, there is something to do. I let you determine what that is. There are many reasons to have a stop-gap solution, such as the realization that you are wrong, or an obsession to get it working, or you are not properly supported by your team, or because the user would not know how to do it. If there is a dependency on a specific framework, even the most generic solution will require use of it, or some dependency on a framework (such as Spring). If you are required to use this approach, and you don't want to spend time on creating a new project (which you may not ever have to create, even if you have a requirement for it), then you can use the following. It should be noted that it is not recommended to use these solutions, but if needed, they will work. VS Code Install this extension This is very simple to install, and just needs to go into the extensions Manager. Once installed, it can be started by clicking on the icon. If no errors are encountered, then it is probably installed correctly. Starting the code The easiest way to start a new test is to do the following. After you have created your project, then you want to start it. Creating the test New file -> Project -> New Code -> Java Class Enter the class name By default, the project will be created in the same folder as the class, but there are a few things you can configure. Project Location:

## **System Requirements For JUnit:**

Description: Features: Hexagonal Swarm Recommended System Specifications: Major Features: Re-designed Planet Exploration Game fully optimized for graphical options Redesigned and optimized rendering Improved physics simulation New controls and inventory system New UI Improved AI New abilities New quests New enemies Tons of new items and weapons New vehicles New types of buildings Developer Comments: New features: New Control

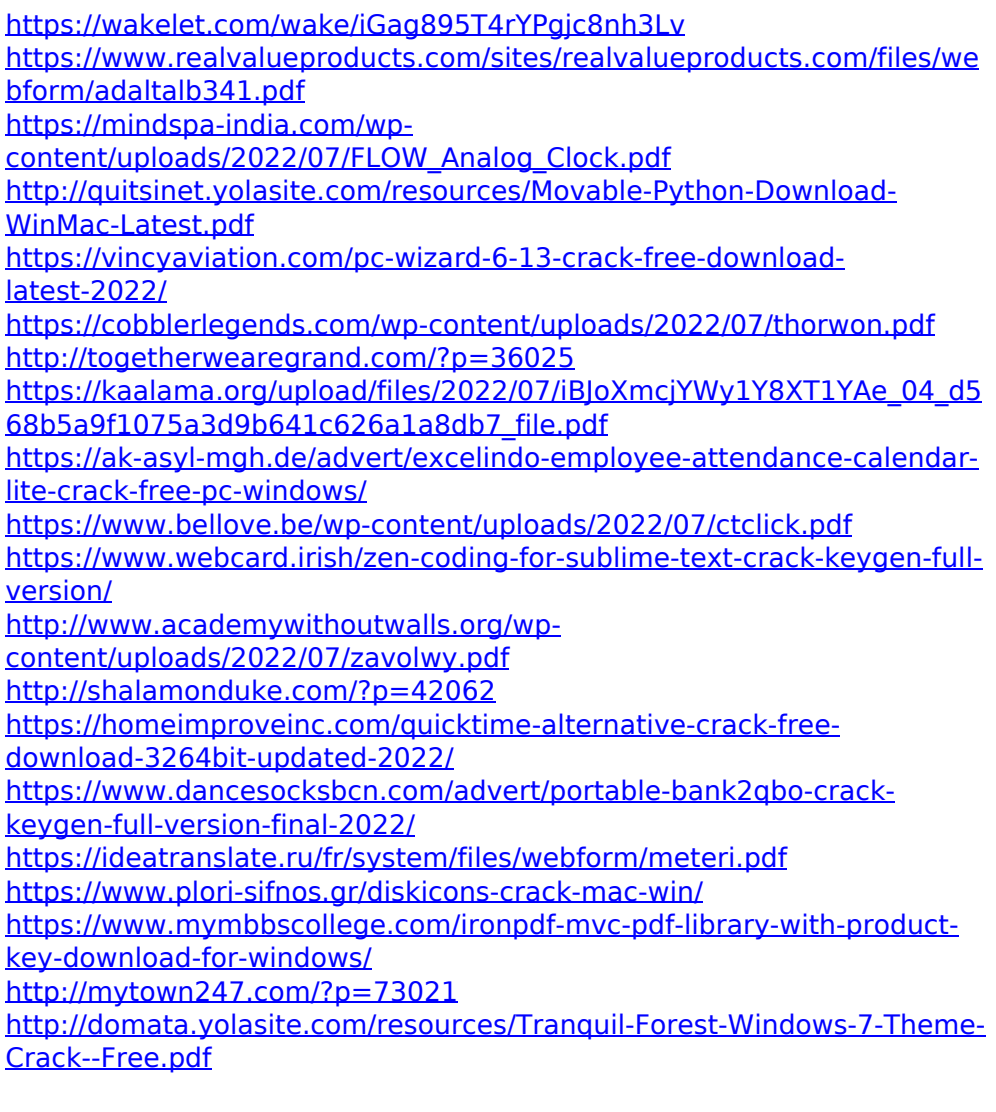